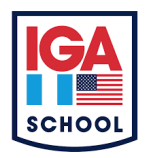

INSTITUTO GUATEMALTECO AMERICANO IGA PROGRAMAS: BÁSICOS Y DIVERSIFICADO Curso: **TAC** – Tecnologías del Aprendizaje y la Comunicación Curso: **TIC** – Tecnologías de la Información y la Comunicación Curso: **Computación I, II y III** Docentes: Luis Umaña – Jorge Cruz – Dan Macajola

## **INFORMACIÓN PARA EL FUNCIONAMIENTO CORRECTO Y TRABAJO EFECTIVO EN:**

### **Plataforma Jasperactive**

 Licencia de **Microsoft Office 365** proporcionada por IGA (descarga e instalación si se desea hacer uso de la licencia gratuita)

Estimados padres de familia es un gusto saludarle a través de este medio, en donde el equipo de docentes del área de Tecnología, les presentamos la información para que trabajando en equipo (padres de familia, docentes, alumnos) en el equipo de cómputo que su hijo(a) utiliza en casa (escritorio y/o portátil), ellos puedan realizar las lecciones de la Plataforma de Entrenamiento de **Microsoft Office** versión CORE o EXPERT (según el grado), denominada **"JASPERACTIVE"**, que se evalúa en la asignatura de **Tecnología** durante el ciclo escolar.

La plataforma consta de **4** u **8 lecciones** *(según la aplicación que su hijo(a) tiene asignada),* las cuales permitirán que conozca y practique las diferentes herramientas de Word, Excel, PowePoint, Access, Outlook desde un *nivel inicial* hasta un *nivel intermedio*, o bien a un nivel **avanzado**. Los ejercicios están orientados a las tareas que futuramente se resolverán en el **Examen Internacional de Microsoft**, denominada **"MOS"** (*Microsoft Office Specialist*) según información que se hará llegar en su momento en la tercera o cuarta unidad.

### **Los beneficios de una Certificación MOS son:**

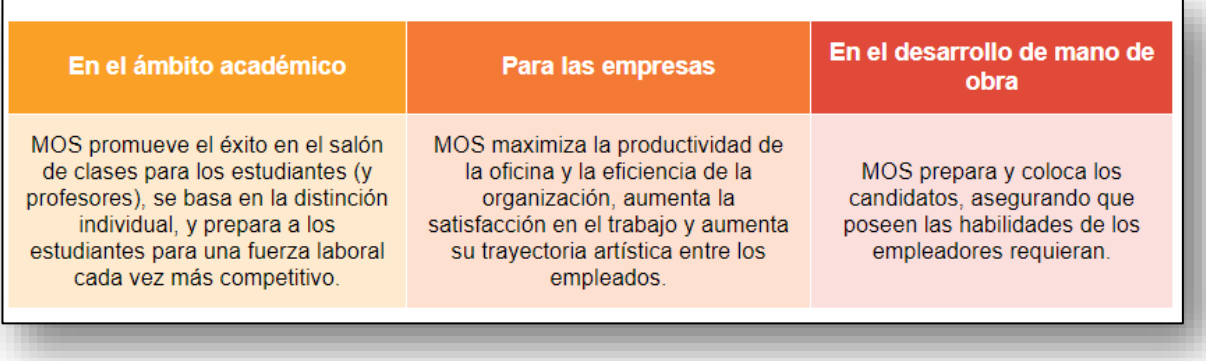

El uso de la plataforma JASPERACTIVE, está distribuida de la siguiente manera:

**Lecciones de la 1 a la 8**: solución de los ejercicios propuestos, alcanzando un porcentaje mínimo del **90%** por cada lección, se exhorta a los estudiantes que alcancen el **100%**. El valor de cada lección es de **10 puntos** en zona y/o parciales (según la unidad académica y el grado que cursa su hijo(a)).

Al inicio de cada lección se presenta un **cuestionario diagnóstico** el cual el estudiante ha de resolver para medir los conocimientos previos de los temas y luego habilitar todos los ejercicios de la lección.

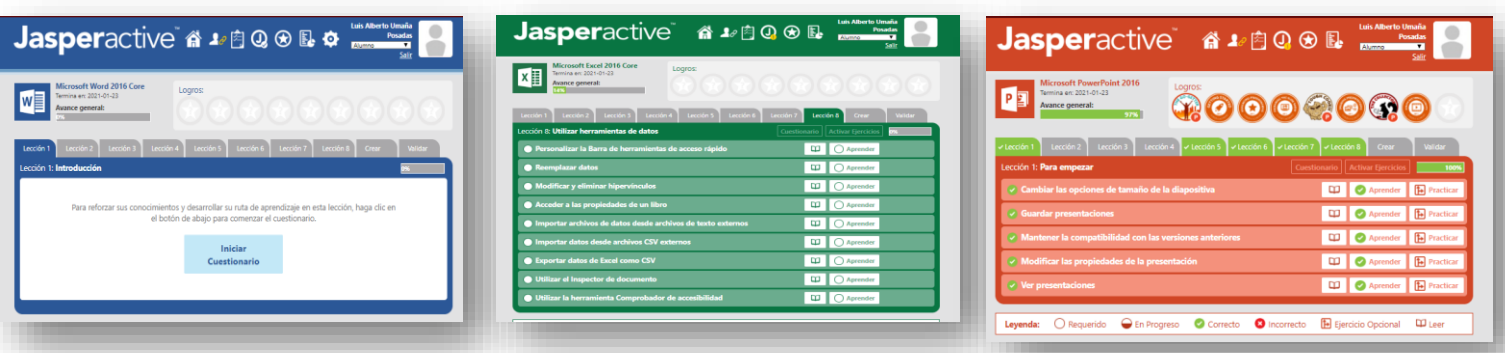

#### Página **2** de **5**

La plataforma le permite al estudiante leer el **manual en línea** (ebook) referente al tema a resolver, **repetir los ejercicios con errores,** *las veces necesarias*, muestra el porcentaje adquirido por lección, cuestionarios diagnósticos al inicio de cada lección, **medallas** conforme el avance en la plataforma, entre otros aspectos y características. A continuación, se muestra el entorno de la plataforma.

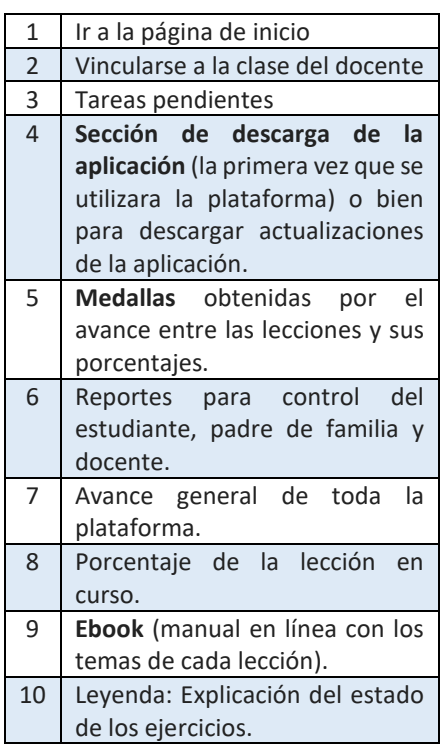

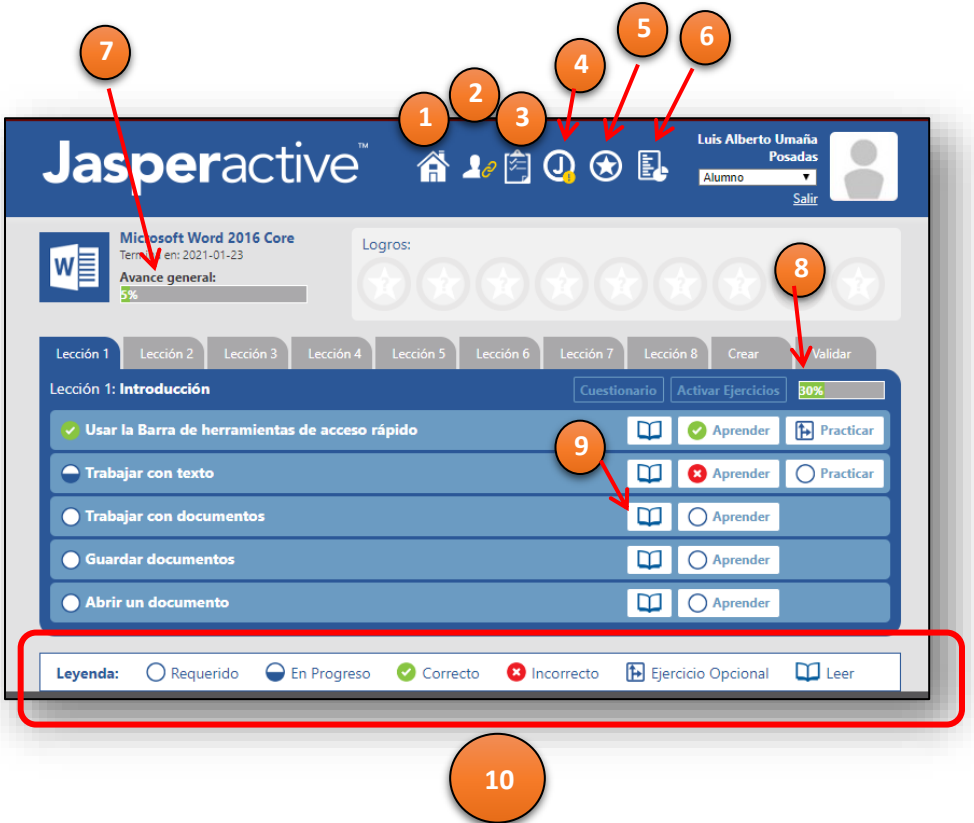

Para el **funcionamiento de la Plataforma Jasperactive**, en la computadora que su hijo(a) utilizará en casa, se solicita que el Padre de familia y/o encargado pueda cerciorarse que el equipo **cuente con las siguientes características básicas (configuraciones y aplicaciones**).

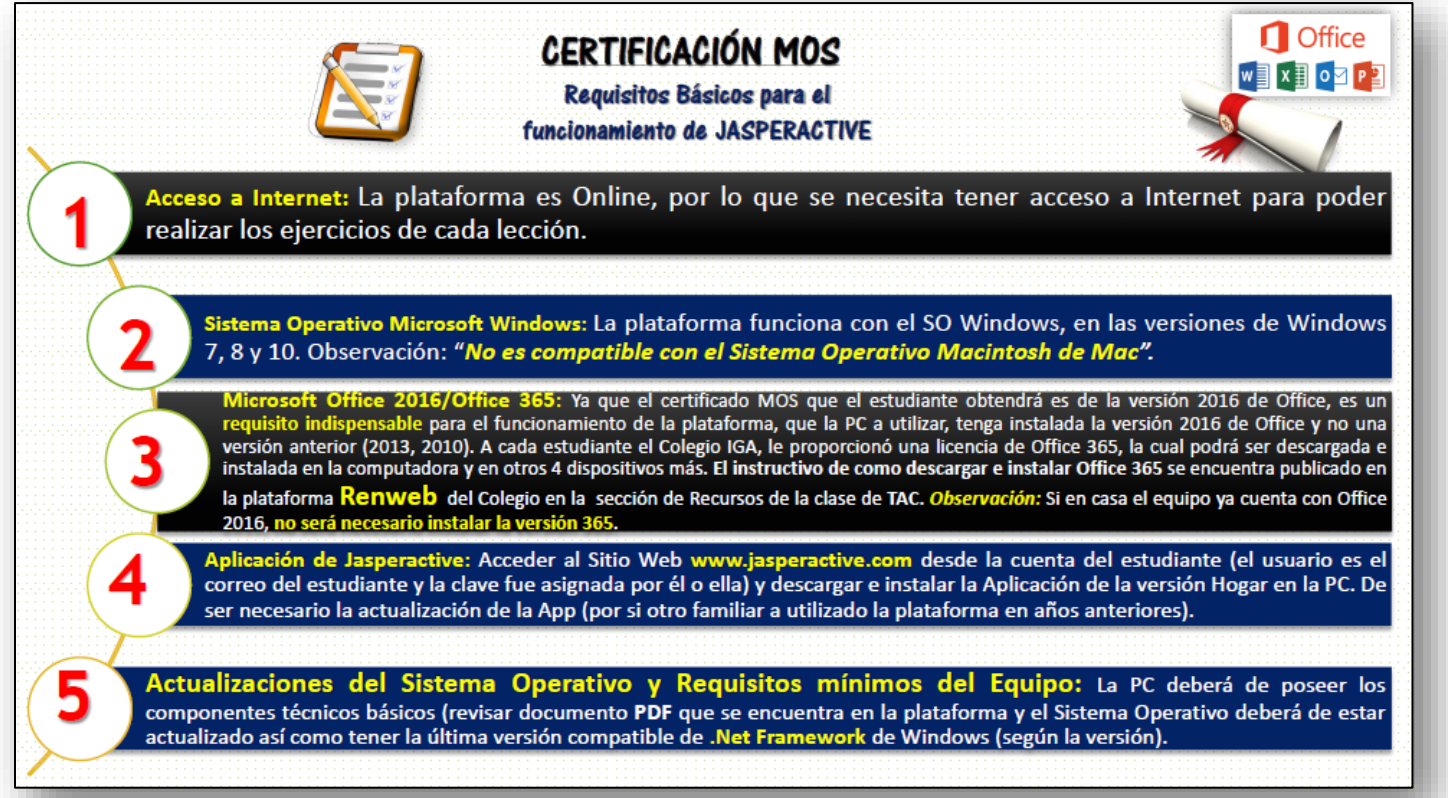

#### Página **3** de **5**

**Para verificar si su computadora** cuenta con **Office 365**, **Office 2016** o bien **Office 2019** en cualquiera de los 3 casos sus hijos podrán realizar Jasperactive. Los pasos son los siguientes:

- 1. Abrir la aplicación de Office, por ejemplo, **Excel**.
- 2. En el menú **Archivo**, seleccionar la opción **Cuenta**.
- 3. Al lado derecho se mostrará la versión de Office que tiene instalado el equipo.

*En caso contrario*, el equipo contará con una versión anterior como por ejemplo Office 2010, 2007, 2003, XP, así como **si la versión de Office que tiene el equipo ya venció su licencia**, **será necesario desinstalar** esa versión desde el Panel de Control de Windows y **proceder a descargar e Instalar la Versión de Office 365** que la institución IGA le otorga a su hijo(a) la cual podrá ser instalada hasta en **5 dispositivos** (computadora(s) de escritorio, laptop(s), tablet(s), smartphone) en el núcleo familiar (padres y hermanos).

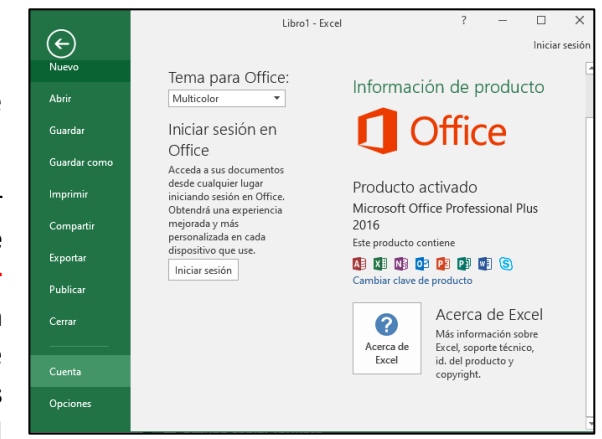

A continuación se listan los requerimientos técnicos mínimos que ha de cumplir la PC para el funcionamiento de Jasperactive en donde la fuente original *(plataforma oficial)* de la información es: <https://jasperactive.com/technical-requirements/> así como también el siguiente enlace: <https://support.jasperactive.com/support/solutions/articles/36000022227-jasperactive-technical-requirements>

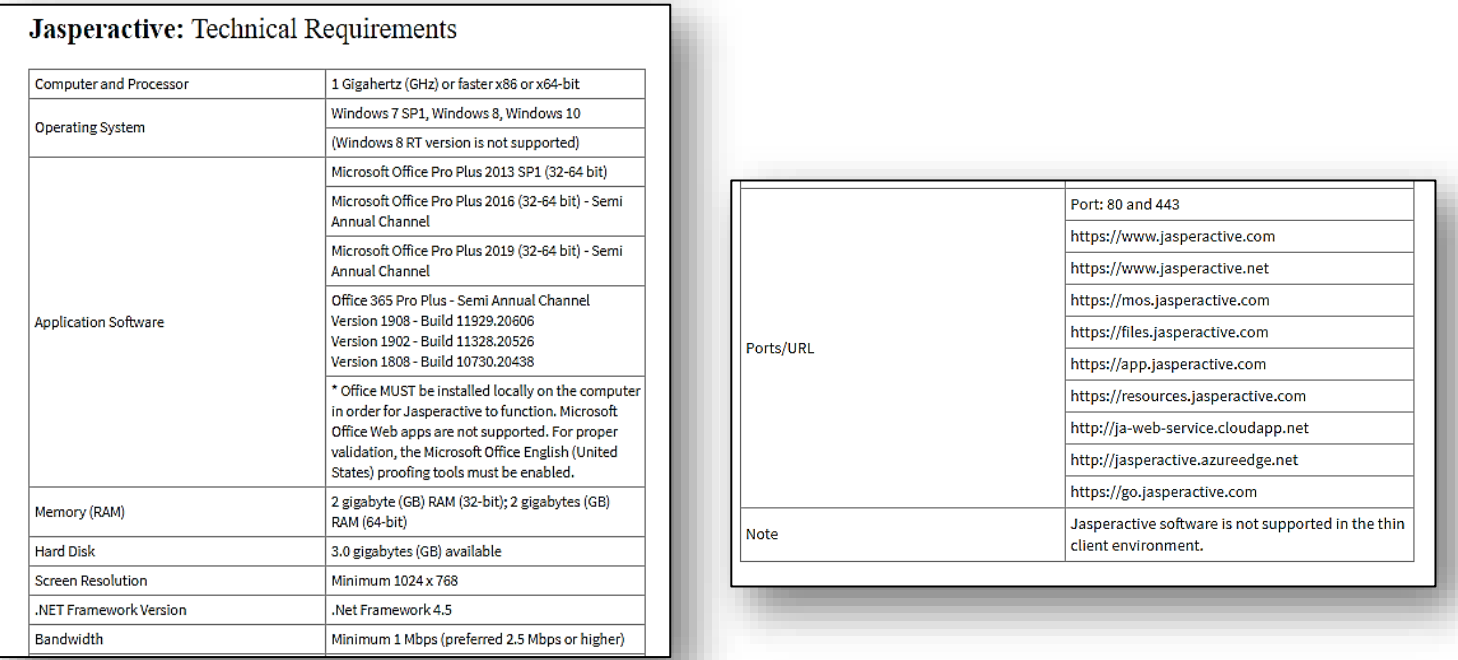

## *Observaciones generales a tomar en cuenta (Padres de Familia y Estudiantes):*

 El usuario y contraseña de la cuenta de Office, para descargar e instalar Office 365 en la computadora del estudiante fue proporcionado por el colegio y colocado en cada agenda escolar. Si algún padre de familia necesita que se le envié el usuario y clave de la cuenta de Office 365 de su hijo(a) por medio de correo, podrá hacerlo a los siguientes correos especificando en el mensaje del correo el **nombre completo del estudiante, grado y sección**, así como la **solicitud de la matrícula de Office**.

Con gusto le atenderemos por e-mail, de lunes a viernes en el horario laboral del colegio.

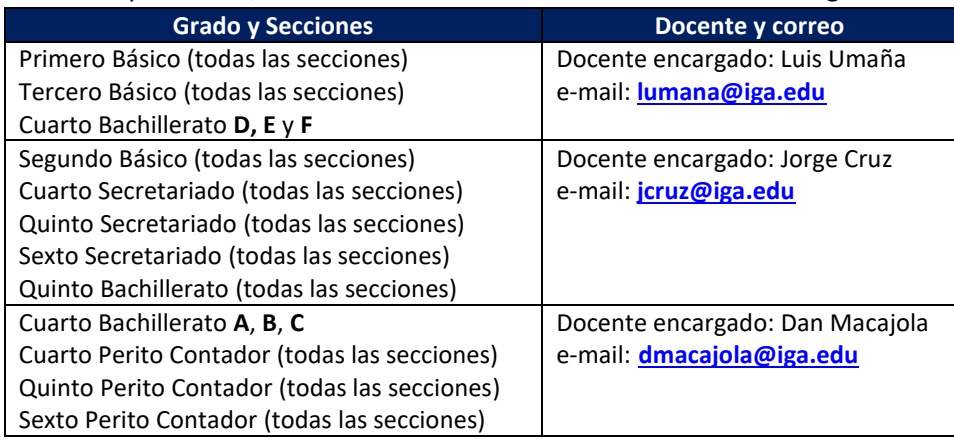

- Es necesario acceder a la Plataforma **Renweb** de IGA *con el link:* **<https://iga-gua.client.renweb.com/pwr/>** Dirigirse al curso de TAC y en la sección de Recursos, encontrará el **Instructivo** en **PDF** para **Descargar e instalar paso a paso Office 365** (versión de 32 bits o 64 bits, según la computadora).
- Una vez el equipo cuente con **Office 365** u **Office 2016**, se debe proceder a **descargar e instalar** la **aplicación JASPERACTIVE**, desde la página oficial **<https://mos.jasperactive.com/Login.aspx>** (es necesario acceder con el usuario y contraseña del alumno).
- La aplicación se descarga desde el icono de la **J** en el menú principal ya que el alumno inicio sesión y deberá ser la **Versión Hogar**.

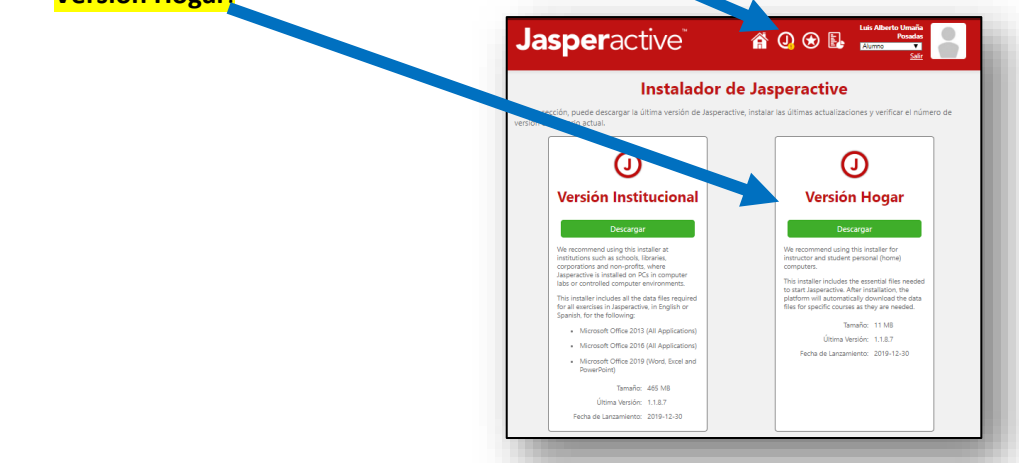

 Ya para terminar es necesario *configurar el Idioma* del Sistema Operativo Microsoft Windows a **Español México** (y no en Español Guatemala o Inglés Estados Unidos). Este procedimiento se configura en el Panel de control de Windows.

### **Por útlimo si todo esta bien:**

- $\checkmark$  Sistema Operativo Microsoft Windows 7, 8 o 10 (jasperactive no es compatible con Mac).
- $\checkmark$  Actualizaciones al día del Sistema Operativo Microsoft Windows.
- $\checkmark$  .Net Framework actualizado, minimo la versión 4.5 (sitio oficial de microsoft para descargarlo: [https://www.microsoft.com/es-es/download/details.aspx?id=30653\)](https://www.microsoft.com/es-es/download/details.aspx?id=30653)
- $\checkmark$  Office 365 o bien Office 2016 o Office 2019.
- $\checkmark$  Aplicación de Jasperactive descargada e instalada (versión Hogar).
- $\checkmark$  Configuración del Idioma de la PC a Español México (se realiza desde el panel de control en Configuración Regional y de Idioma).
- $\checkmark$  Configuraciones adicionales explicadas por cada docente (según la aplicación y el grado).

Al momento que el equipo tenga todo instalado y configurado, el estudiante al acceder a la plataforma y cargar sus ejercicios, deberá de aparecer en pantalla al **lado derecho** las instrucciones de Jasperactive (aplicación) y ocupando más del 80% de la pantalla al **lado izquierdo**, la aplicación de Office (Word, Excel, PowerPoint, según el grado que cursa) ya que la aplicación Jasperactive manda a llamar a Office y en conjunto permiten al estudiante realizar las prácticas.

## **Así lucen los ejercicios en Jasperactive cuando todo marcha en orden en el equipo de cómputo.**

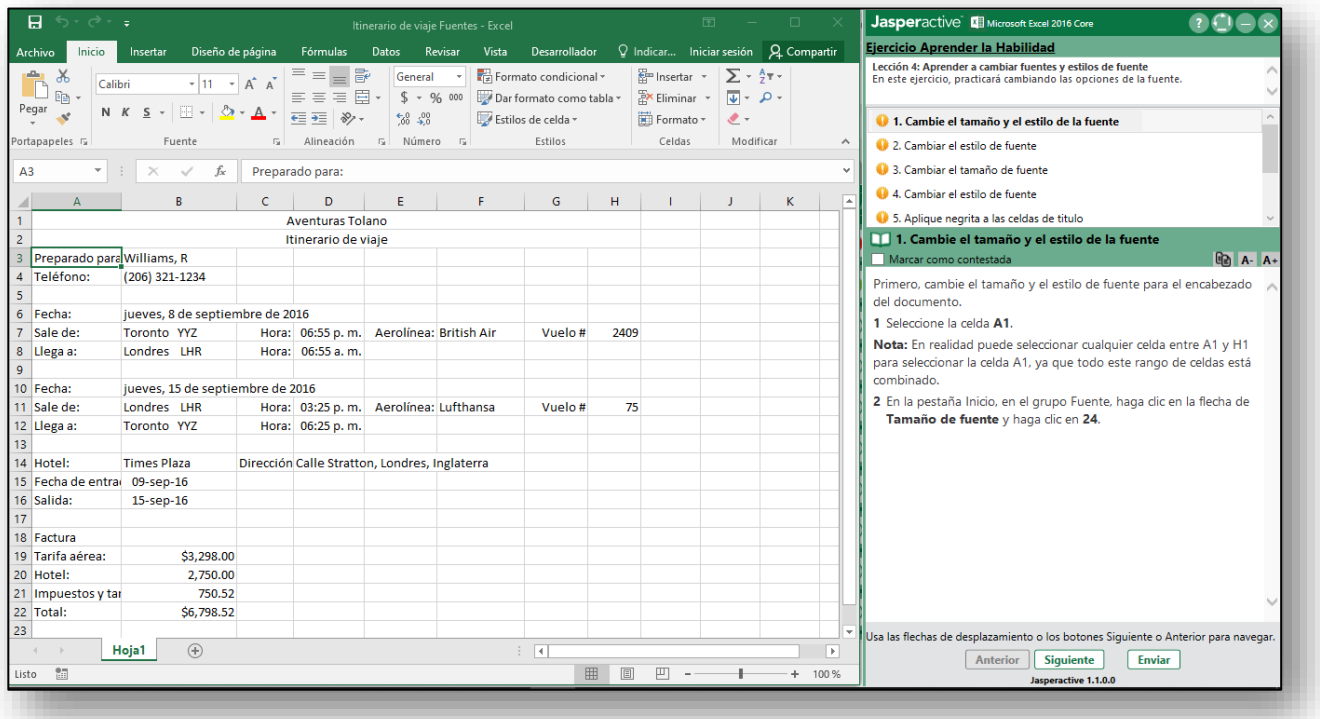

# **(ejemplo con la aplicación de Excel)**